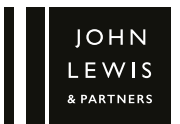

# TENOR HI-FI MUSIC SYSTEM INSTRUCTION MANUAL

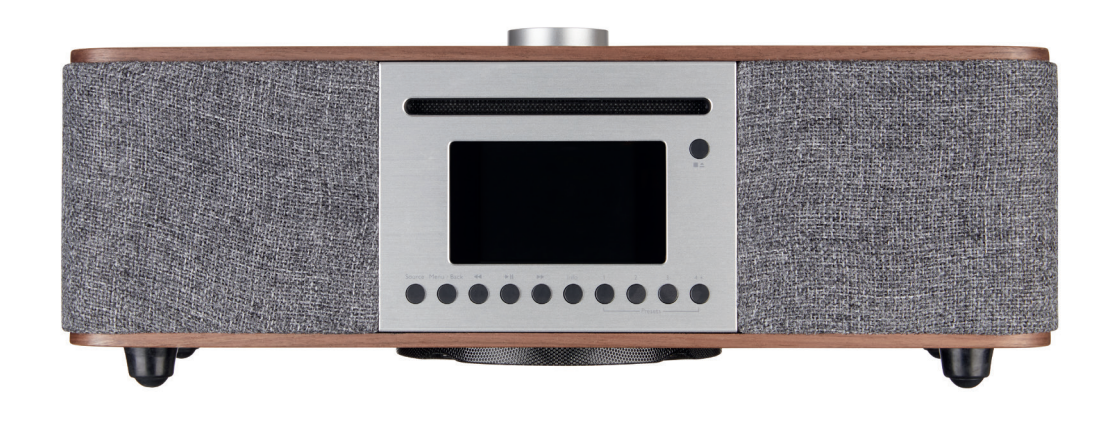

# **Contents**

- 3 Important safety information<br>5 Your Tenor Hi-Fi music syster
- 5 Your Tenor Hi-Fi music system<br>5 Connection panel
- 5 Connection panel<br>6 Remote control
- 6 Remote control<br>7 Getting started
- 7 Getting started<br>7 Set up wizard
- 7 Set up wizard
- 9 Modifying the Set-up Wizard<br>9 Internet Radio Mode
- 9 Internet Radio Mode<br>10 Presets on Tenor
- Presets on Tenor
- 10 Presets on remote control
- 11 Now playing information<br>11 Menu options in Internet
- Menu options in Internet Radio mode
- 12 Podcast instructions<br>12 Spotify connect
- 12 Spotify connect<br>13 DAB Radio mod
- 13 DAB Radio mode<br>15 DAB Presets
- 15 DAB Presets<br>16 FM Radio mo
- 16 FM Radio mode<br>17 Menu options in
- 17 Menu options in FM mode<br>18 Bluetooth Mode
- Bluetooth Mode
- 19 Play CDs
- 19 Play music from a USB device
- 20 Alarms and sleep
- 21 System settings
- 23 Software update
- 23 Backlight display
- 24 Disc maintenance and unit cleaning
- 25 Trouble-shooting
- 27 Error messages
- 28 Technical specification
- 28 Servicing and disposal
- 28 Guarantee

# Important safety information

Thank you for purchasing this Tenor Hi-Fi music system.

Hereby, John Lewis & Partners declares that the Tenor Hi-Fi Music system is in compliance with Directive 2014/53/EU. The full text of the EU declaration of conformity is available at the following internet address: https://www.johnlewis.com/content/declaration-ofconformity

Please read the instructions and warnings carefully before use, to ensure safe and satisfactory operation of this product.

It is most important this instruction leaflet be retained with the product for future reference. These warnings have been provided in the interest of safety. You MUST read them carefully before using the appliance. If you are unsure of the meanings of these warnings contact the John Lewis & Partners shop from which you purchased the appliance.

This appliance is not intended for use by persons (including children) with reduced physical, sensory or mental capabilities, or lack of experience and knowledge, unless they have been given supervision or instruction concerning use of the appliance by

a person responsible for their safety.

- To protect against fire, electric shock and injury to persons, do not immerse cord, plug or adaptor in water or other liquids.
- Unplug from the mains when not in use, or before cleaning.
- Do not operate any appliance with a damaged cord or plug, or after the appliance malfunctions or has been damaged in any manner. Return the appliance to your nearest John Lewis & Partners shop.
- Do not let power cord hang over edge of table or counter, or touch hot surfaces.
- In the event of a fault, contact your nearest John Lewis & Partners shop. No repair should be attempted by the consumer.
- Do not use the appliance for anything other than intended use.
- For household use only.
- Do not use outdoors.
- Save these instructions for future reference.

 $\overline{\mathbf{1}}$ WARNING: Polythene bags over the product or packaging may be dangerous. To avoid danger of suffocation, keep away from babies and children.

**Your Tenor Hi-Fi music system** 1 Source button<br>2 Menu / back bi

- 
- Menu / back button
- Previous track
- 4 Play / pause<br>5 Next track
- Next track
- Info button\*
- Multi-function navigation dial and Select button
- Stop / eject button
- Preset buttons

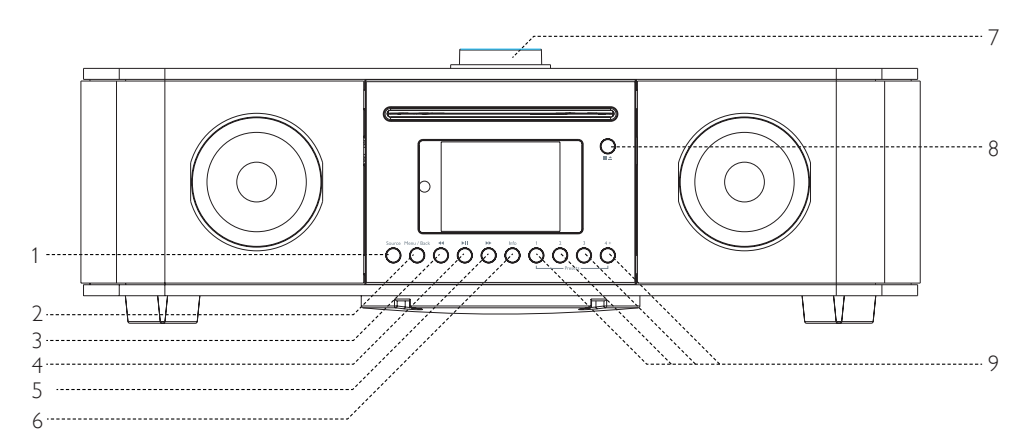

\* View more information about the station or track playing. Press again to cycle through further information screens then return to the normal 'Now playing' screen.

## Connection panel

- Power switch.
- Power input (100-240V). 3 USB socket for MP3 music playback from a USB storage device. You cannot charge a device from this socket.
- Line out (to connect to an external amplifier)
- Headphone socket to connect headphones.
- Aux in socket to connect an external MP3 music player, such as an iPod, iPad or another device.

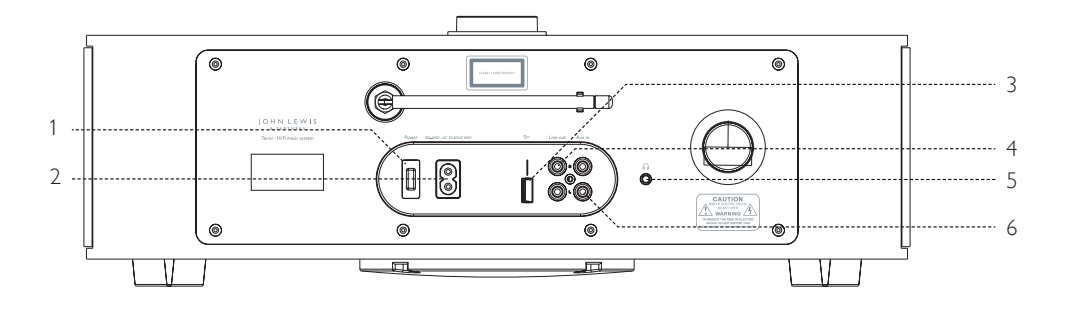

## Remote control

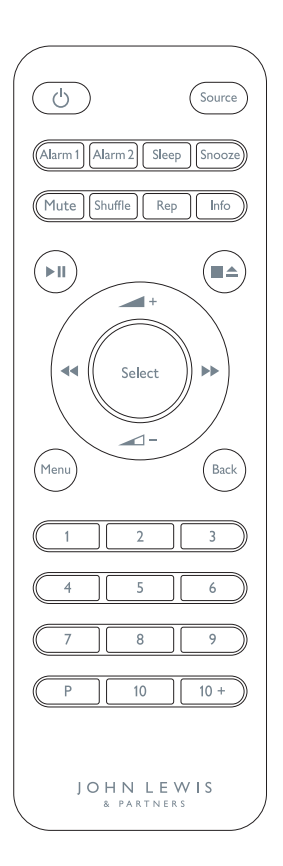

The buttons on the remote control replicate the main controls on the Tenor music system, but also have the following additional functions.

# Power

Press to turn the Tenor on and off.

# Source

Press to select different audio sources.

# Alarm 1 and Alarm 2

Amil  $A_{n+1}$  Press to set up an alarm on the Tenor.

# Sleep

**Sheep** When audio is playing, press to return to a preset sleep time or open the sleep menu.

# Snooze

When an alarm sounds, press the Snooze button to set the snooze interval.

# REP (Repeat)

 $\begin{bmatrix} k_{\text{exp}} \\ k_{\text{exp}} \end{bmatrix}$  When playing a CD, press once to repeat the playing track. Press twice to repeat the entire disc. Press again to cancel the repeat function. You cannot use the repeat function in conjunction with the shuffle function.

# Shuffle

- **SNET When playing a CD, press to play tracks in a random order.**  Press again to cancel the shuffle function.
- In internet radio, my music, Bluetooth, Spotify or CD mode, ы. press to play or pause audio.
- In FM mode, press to auto-scan for stations.
- $\rightarrow$  +  $\rightarrow$  Press + or to adjust volume while playing audio.
- $\rightarrow$   $\rightarrow$   $\rightarrow$  Press + or to select menu for settings.
- $\leftrightarrow$  Press left or right to change audio sources.
- When playing audio, press left or right to select CD tracks FM, DAB, Spotify and Bluetooth mode.

# Preset numbers 1 to 10+ on the keypad.

- To save a preset, tune into your preferred station on DAB, FM, Spotify or Internet Radio and long press preset button 1, to 10
- To recall a preset, short press button 1, to 10 and the stored station will play.
- Use the 10+ button to access presets 11-20. Once pressed, the 10+ button makes the 1-10 keypad represent presets 11-20. The same process can then be used to save and recall a preset.

# P (Preset)

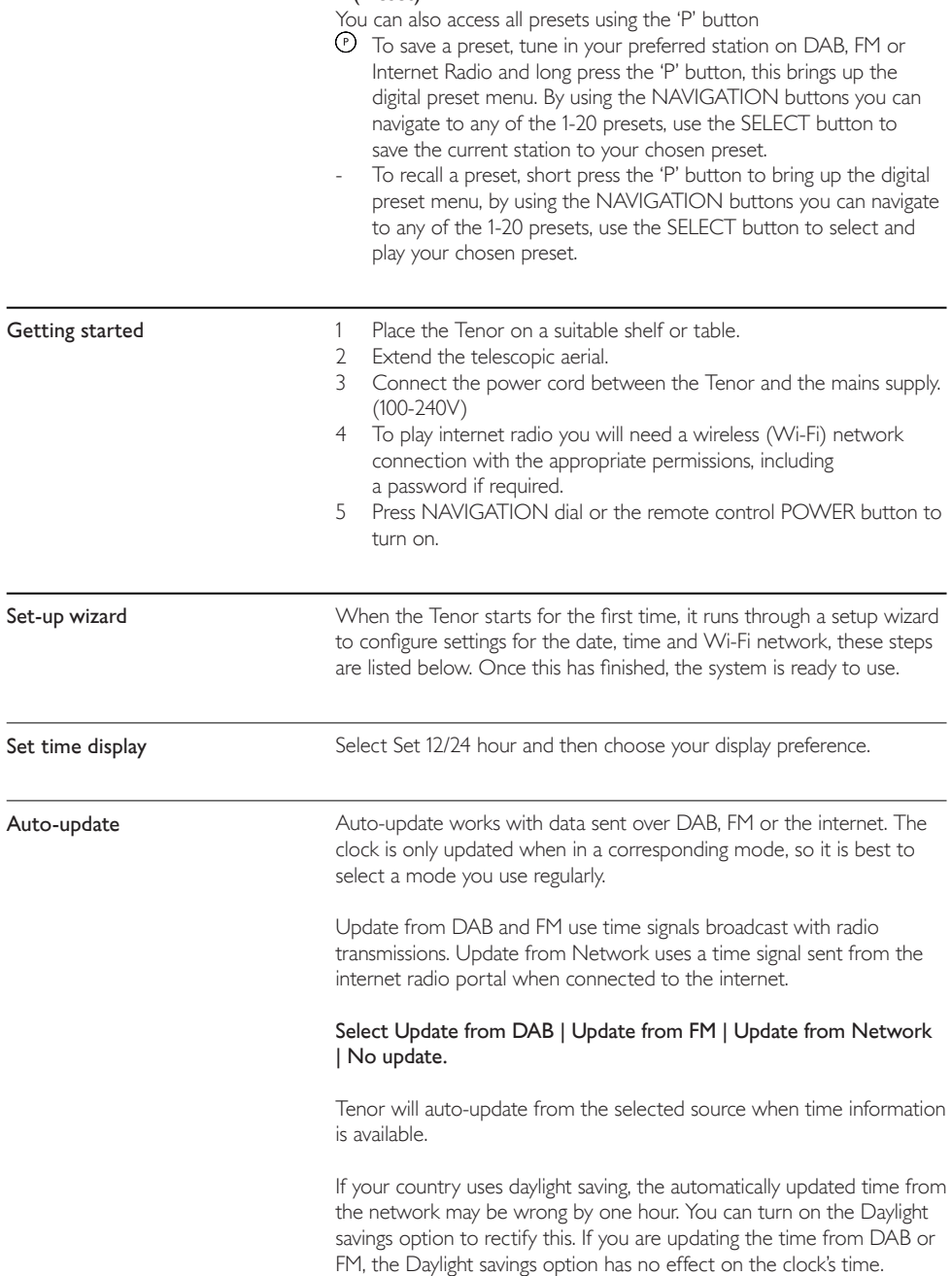

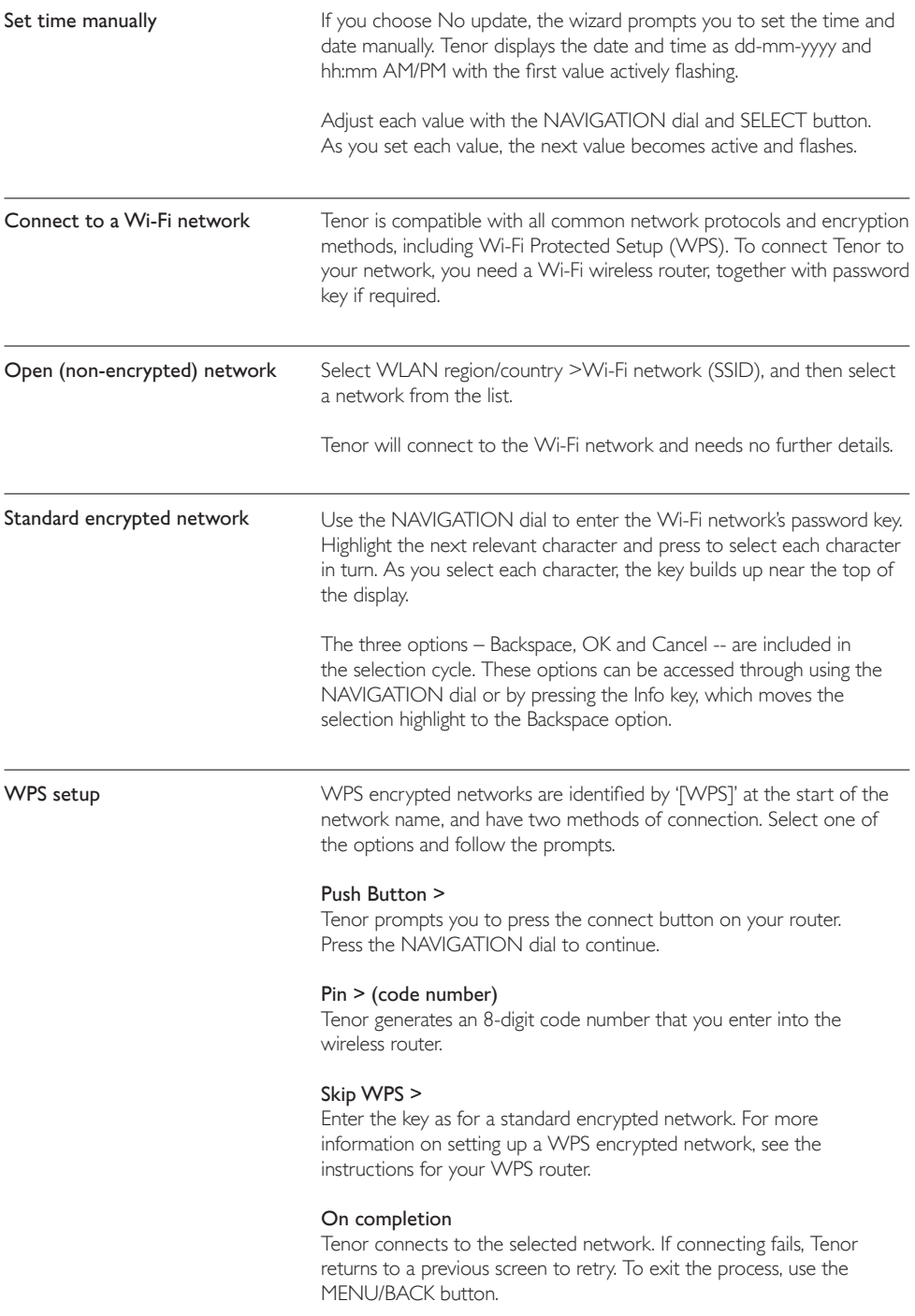

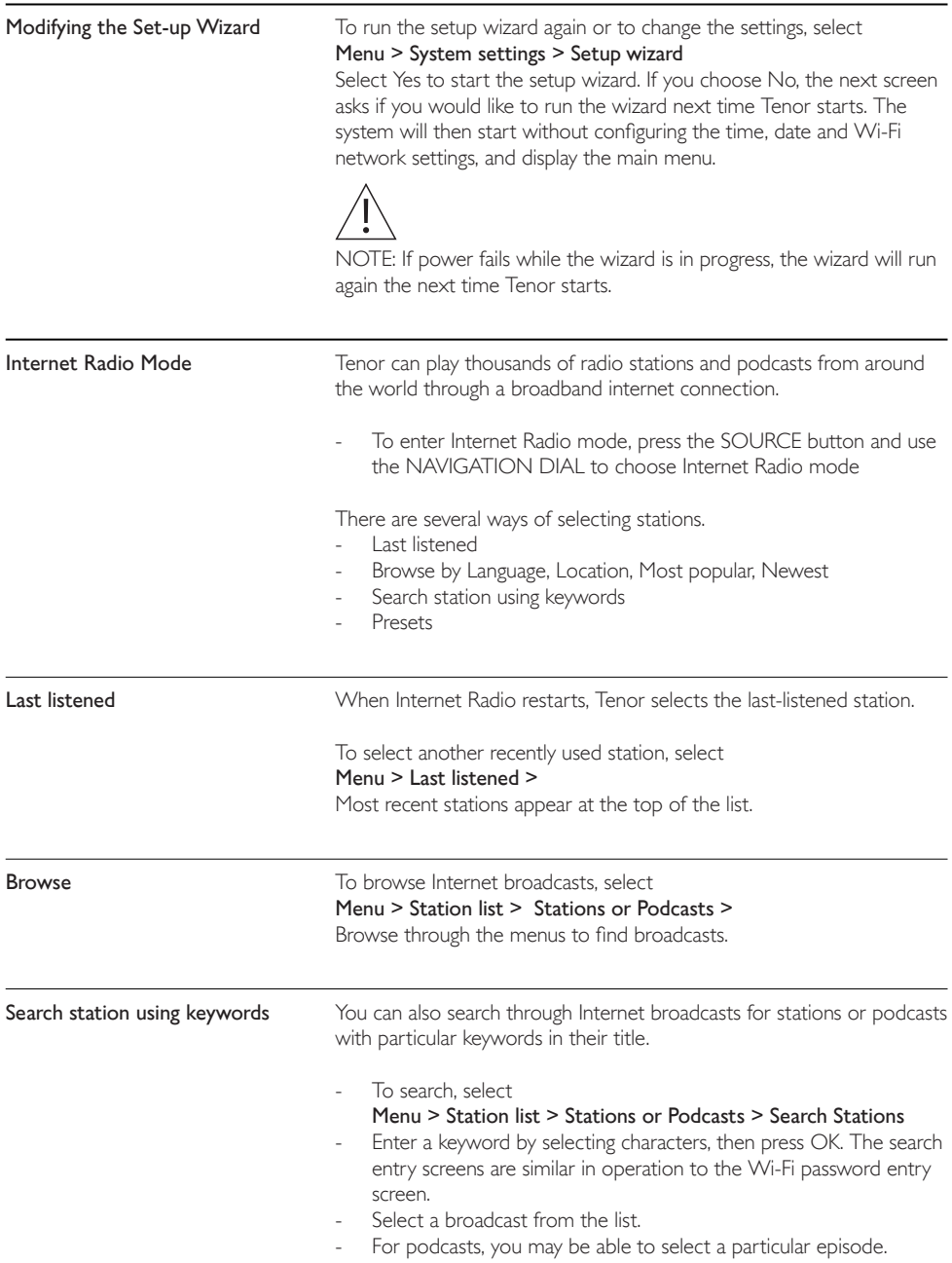

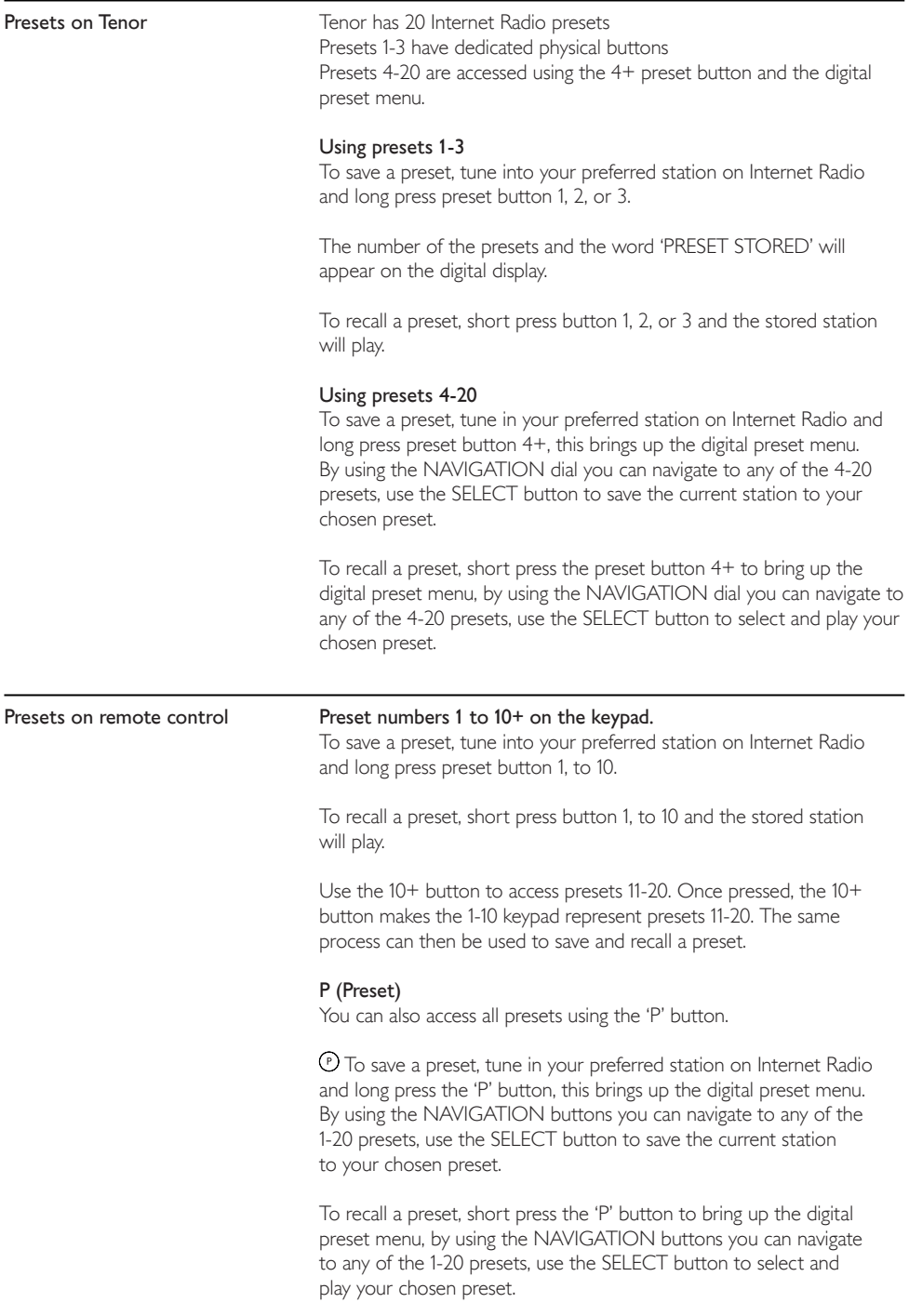

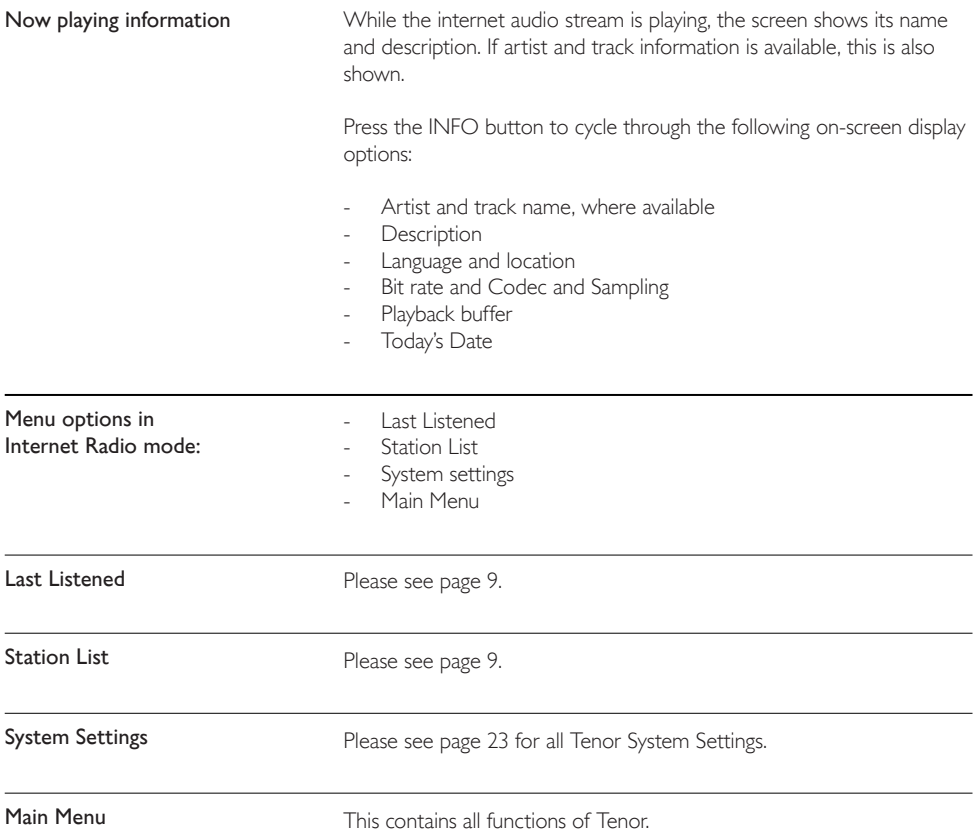

#### Podcast instructions

Tenor can play thousands of podcasts from around the world through a broadband internet connection.

To enter PODCAST mode, press SOURCE button and use the NAVIGATION DIAL to choose Podcasts mode

#### Podcast radio menu options:

- Last listened
- Podcast list
- System settings
- Main menu

Spotify connect

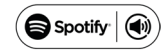

Use your phone, tablet or computer as a remote control for Spotify. Go to spotify.com/connect to learn how.

The Spotify Software is subject to third party license found here: http://www.spotify.com/connect/third-party-license.

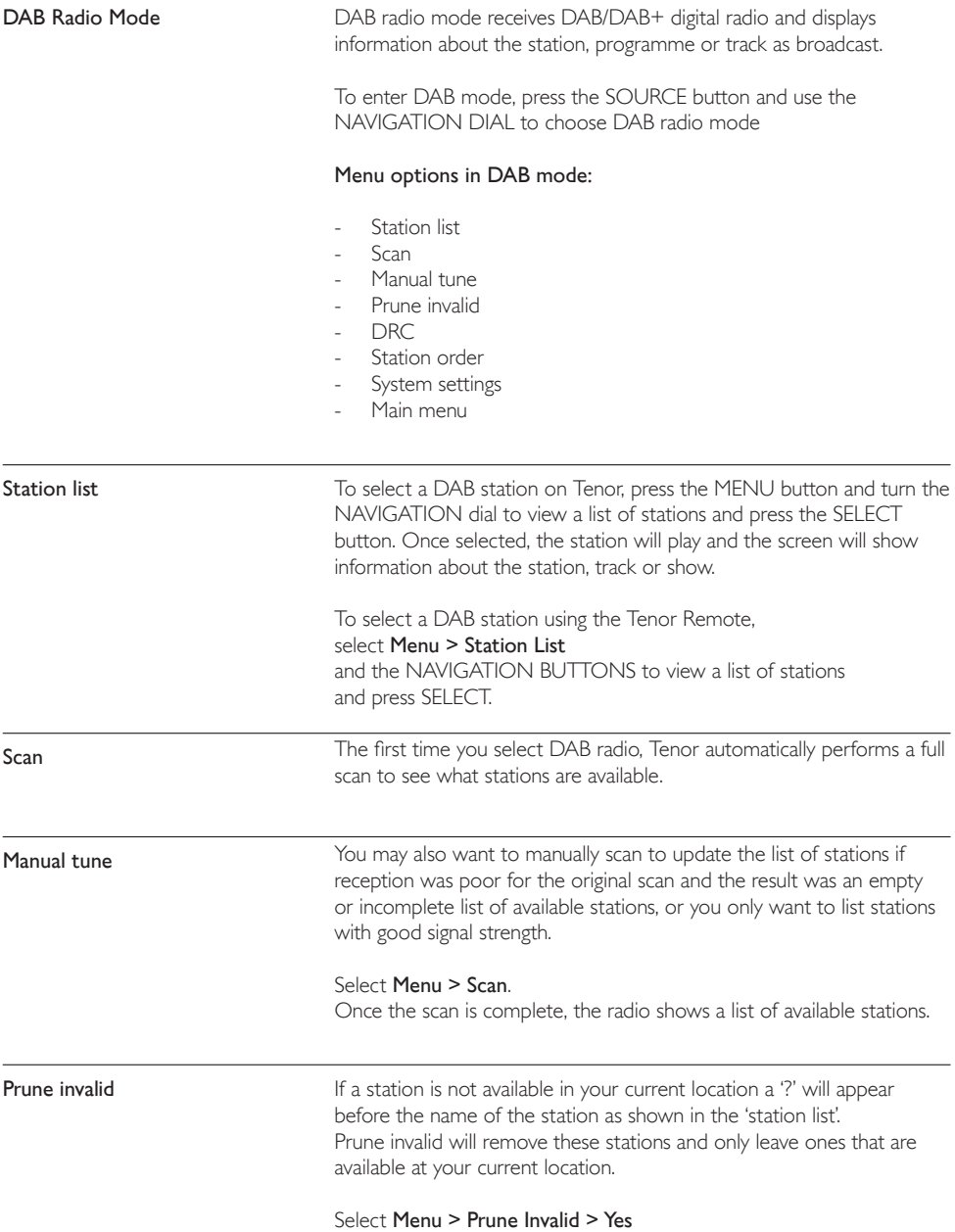

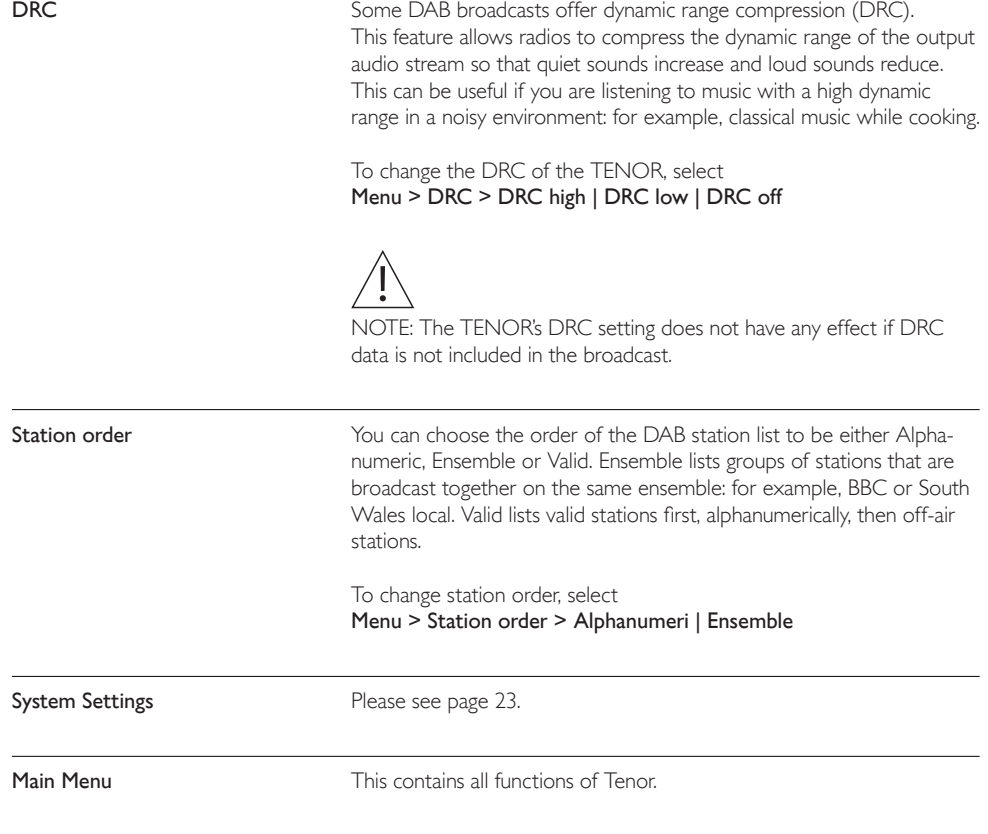

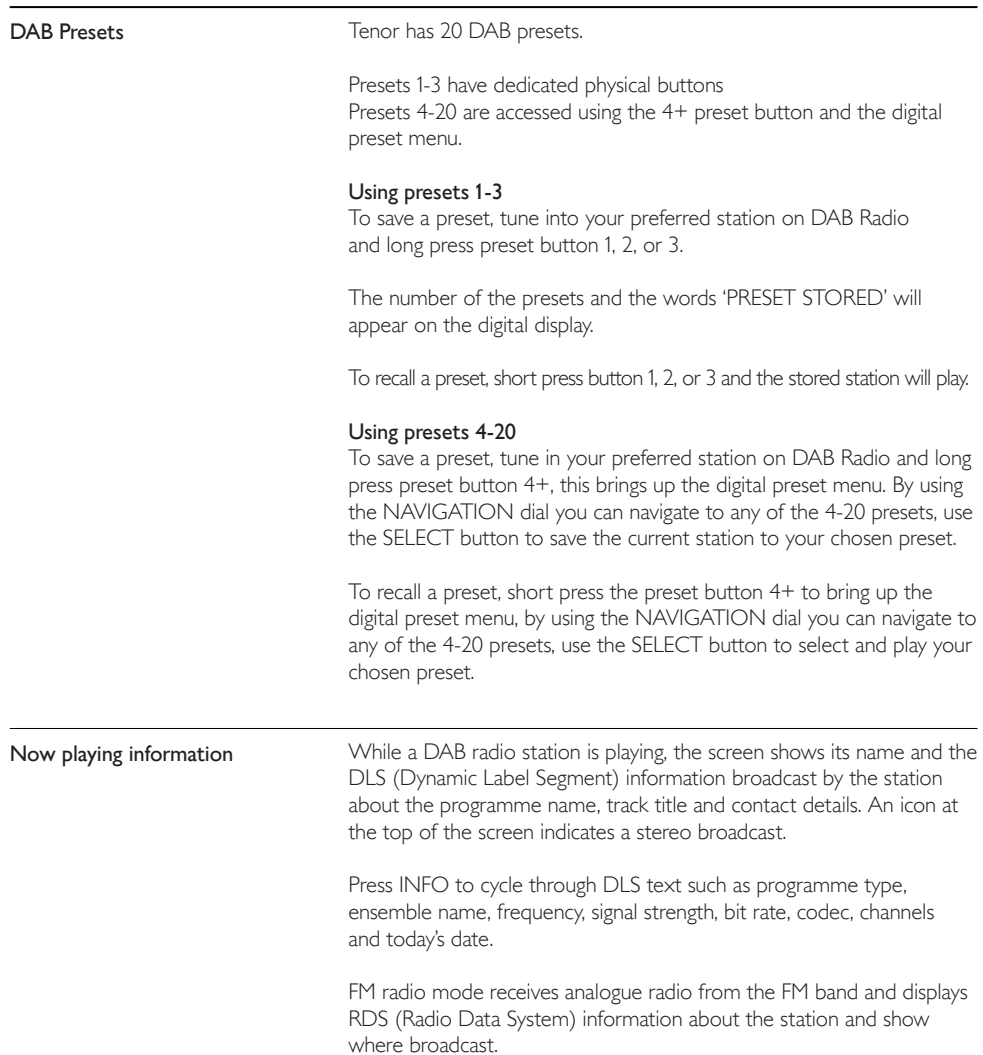

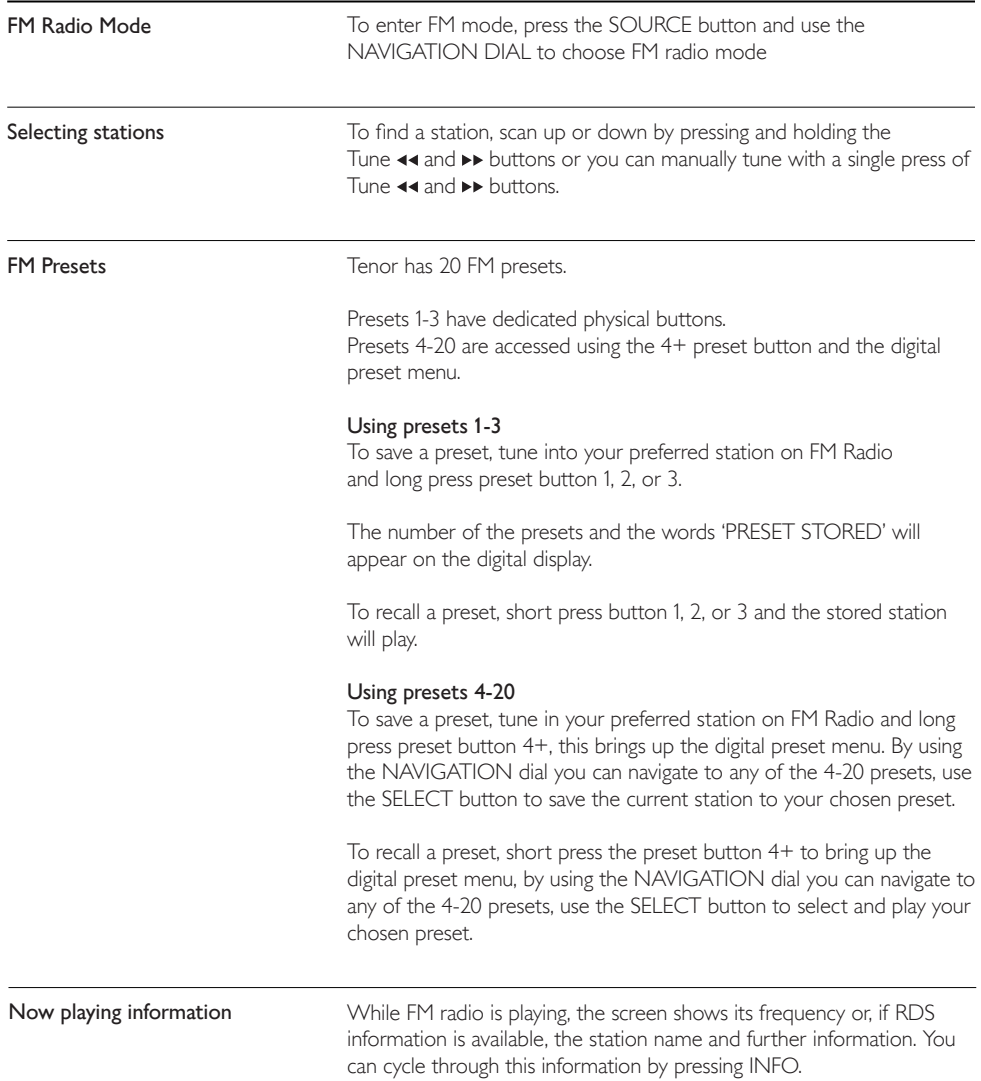

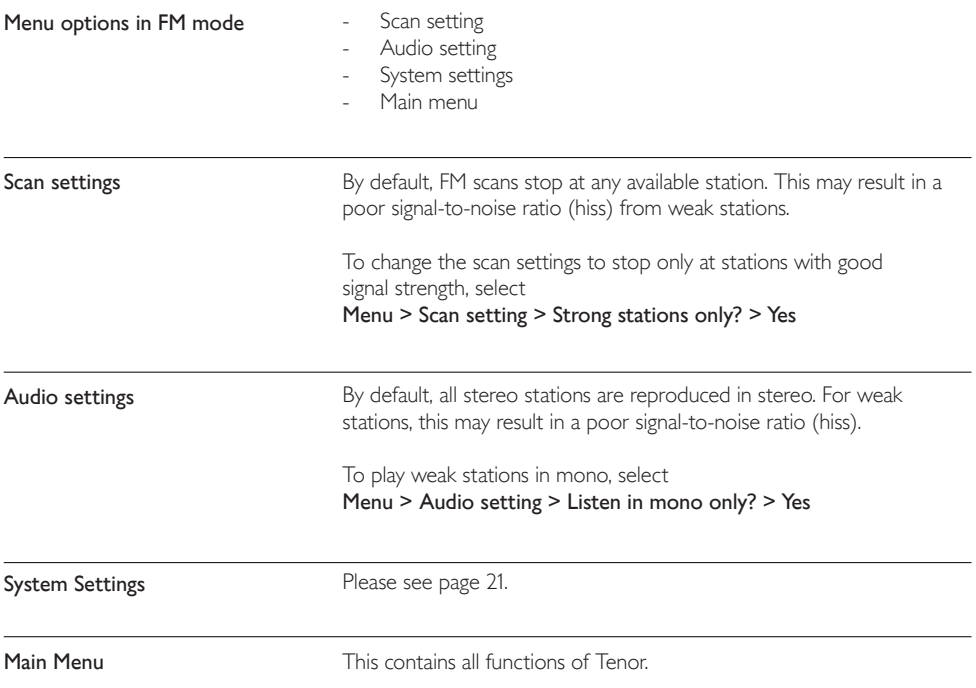

#### Bluetooth Mode

Prior to pairing, verify your device supports Bluetooth 4.0+EDR A2DP and your device is not connected to any other Bluetooth product. Devices may pair differently.

#### To pair your Bluetooth device

- Press the SOURCE button and use the NAVIGATION DIAL to choose BLUETOOTH mode
- 2 Turn the volume up by 25% on the Tenor.
- 3 Turn up the volume on your Bluetooth source device (the device you are streaming from).
- 4 Turn on the Bluetooth on your enabled device.
- 5 Select Bluetooth device name 'IL Tenor' when it appears on your device's screen to initiate searching.
- 6 You can start to play your music files wirelessly. Adjust the volume level on your device.

You should not have to pair your device again.

Depending on your device, you may need to make multiple attempts at pairing and/or connecting to the 'JL Tenor', but please give your device adequate time to pair or connect before repeating the process.

#### To pair a Bluetooth WI-FI-enabled iPhone, iPod touch or iPad

- 1 Press the SOURCE button and use the NAVIGATION DIAL to choose BLUETOOTH mode
- 2 Turn the volume up by 25% on the Tenor.
- 3 Turn up the volume on your Bluetooth source device (the device you are streaming from).
- 4 Select 'Settings', depending on the software version.
- 5 Select 'Bluetooth'.
- 6 Switch Bluetooth 'On' to initiate searching.
- 7 Select JL Tenor' when it appears on the display.
- 8 You can begin playing your music files wirelessly once the BT logo stops flashing at the bottom right of the display. Adjust the volume level on your device.

You should not have to pair your iPhone, iPod or iPad again.

The volume output level of music files varies. If you prefer an even higher output level, check the settings in your iPhone, iPod touch or iPad and turn the EQ off, the Sound Check off, and the Volume limit off.

If you encounter a problem pairing, press the small arrow to the right of 'JL Tenor' on your iPhone, iPod touch, iPad display and select 'Forget this Device'. Then repeat the pairing process.

### To play a CD

- 1 Press the SOURCE button and use the NAVIGATION DIAL to choose CD mode
- 2 Insert a disc with the print side facing up into the slot until it is drawn inside.
- 3 The player will automatically load the CD and start playback.

The display will say 'Loading'. Disc functions will not work while the disc loads. Playback will begin automatically once the player reads the table of contents.

The display will show 'No Disc' when the unit is set to CD mode and there is no CD inside.

The display shows the following information in CD mode.

- CD mode
- Time
- Elapsed playback time in minutes
- Track number
- $\blacktriangleright$ II To pause/resume playback of the CD.
- $\triangleright$  To skip to the next track, press the button once. To fast forward through a track, press and hold.
- $\triangleleft$  To skip to the previous track, press the button once. To rewind a track, press and hold.
- ■▲ To stop CD playback, press once. To eject, press again.

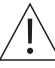

NOTE: improper operation can result in material damage. Do not insert any recording media that deviates from the standard CD format (e.g: miniDiscs) into the CD player. These may not be played and ejected correctly.

Insert only one disc at a time into the CD player.

Play music from a USB device

To play audio from a USB mass-storage device such as USB Flash Stick or USB hard-drive, select:

#### Source > Music Player

It can choose the tracks by pressing the PREVIOUS TRACK and SKIP TRACK button. The display will show folder and file names (not necessarily track names).

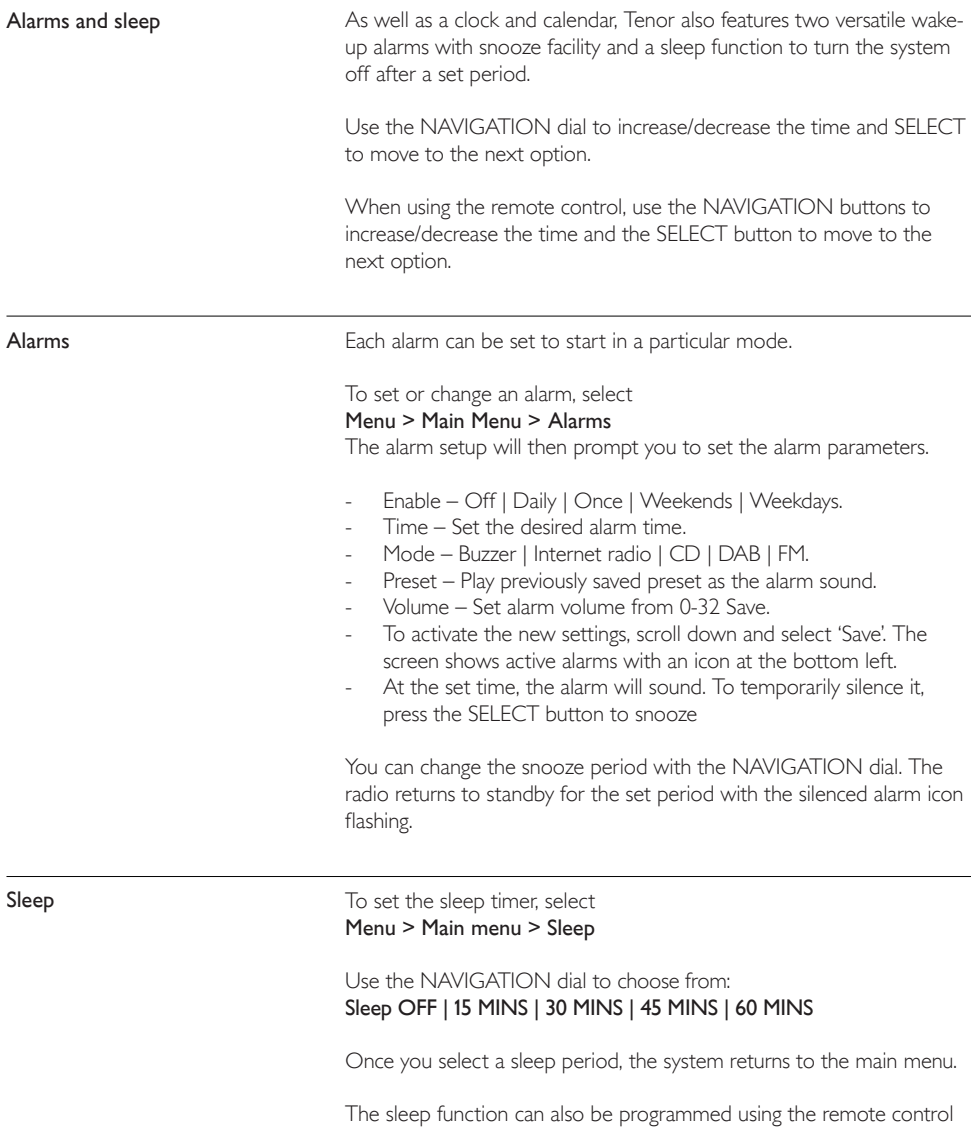

#### The system settings menu :

- **Equaliser**
- Streaming audio quality
- **Network**
- Time / Date
- **Language**
- Factory reset
- Software update
- Setup wizard
- $lnf<sub>o</sub>$
- Privacy policy
- **Backlight**

#### **Equaliser**

This presents a number of preset settings, plus a My Equaliser (My EQ) option to allow you to create your own personal settings.

To choose an EQ setting, select Menu > System settings > Equaliser. You can then choose from a variety of preset modes, such as Normal, Flat. Jazz, Rock or Movie, and My EQ.

The last option 'My EQ profile setup' allows you to define your own settings for the 'My EQ' option with custom bass and treble settings, and loudness on/off.

#### Network

Tenor remembers the last four wireless networks it connected to, and automatically tries to connect to whichever one of them it can find. You can see the list of registered networks through

Menu > System settings > Network > Network profile

From here, you can delete unwanted networks by turning and pressing SELECT, then confirming

## Delete > Yes

There are also other options for viewing and manually altering network settings from

Menu > System settings > Network

Users experienced with networking may find these options useful for diagnosing and fixing network problems.

#### Time/Date

The time and date can be updated manually or automatically. With auto-update, the time and date are automatically synchronised with national time signals broadcast over DAB and FM (when available).

You can also select the display format for the time and date.

The time menu contains the following options:

- Set Time/Date
- Auto update
- Set format
- Set timezone
- Daylight savings
- Standby clock

#### Set time/date

This option is for manually setting the time and date displayed. The time displays as hh:mm, with the first value, hh, active (flashing). Adjust each value using the select control button and press Select to confirm. The next value then becomes active and flashes. The date values follow and are set in the same way.

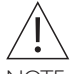

NOTE: The date and time are displayed as dd-mm-yyyy and hh:mm AM/PM with the first value, dd active (flashing).

#### Auto-update

Auto-update works with data sent over DAB, FM or Network. The clock is only selected when in a corresponding mode, so it is best to select a mode you use regularly.

Select from the following options:

Update from DAB I Update from FM I Update from Network I No Update

#### Set format

To change between 12 and 24 hour display, select Set 12/24 hour and then select your preference.

#### Daylight savings

Select either ON | OFF to automatically adjust the clock for daylight saving changes.

#### Standby format

Select either Analog or Digital clock display for when Tenor enters standby

The default language is English. To change, select Menu > System settings > Language > Select your language

Language

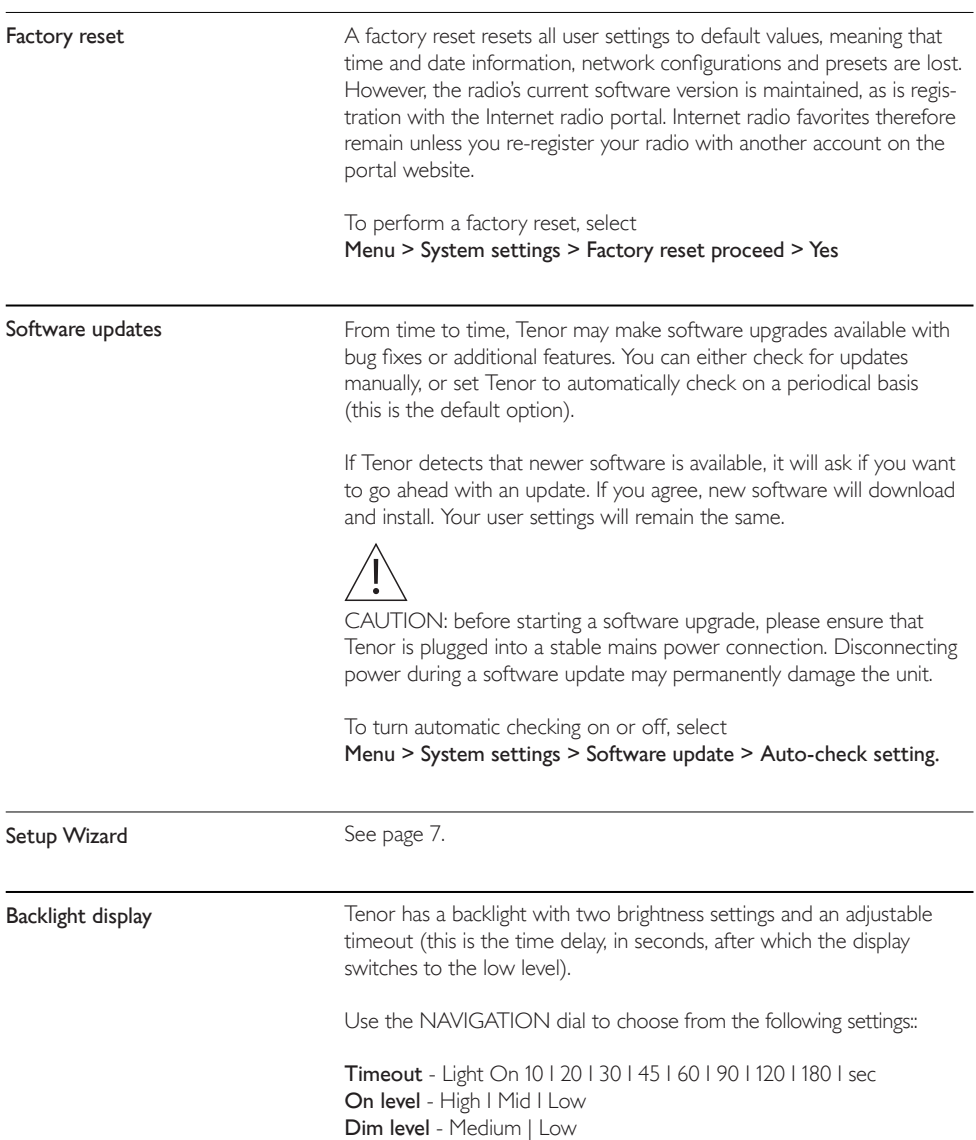

#### Disc maintenance and unit cleaning

#### Handling discs

- Do not touch the playback side of the disc.
- Do not attach paper or tape to the disc.

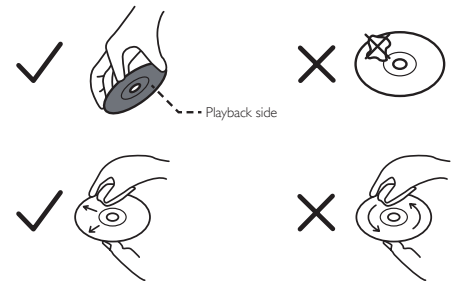

#### Cleaning discs

- Fingerprints and dust on the disc cause picture and sound deterioration. Wipe the disc from the centre outwards with a soft cloth. Always keep the disc clean.
- If you cannot wipe off the dust with a soft cloth, wipe the disc lightly with a slightly moistened soft cloth and finish with a dry cloth.
- Do not use any type of solvent such as thinner, benzine, commercially available cleaners or antistatic spray. They may damage the disc.

#### Storing discs

- Do not store discs in places subjected to direct sunlight or near heat sources.
- Do not store discs in places subjected to moisture and dust such as a bathroom or near a humidifier.
- Storing discs vertically in a case, stacking discs or placing objects on discs outside of their cases may cause warping.

### Cleaning the unit

Ensure to unplug the unit from the mains socket before cleaning

- To clean the unit, wipe the case with a slightly moist, lint-free cloth.
- Do not use any cleaning fluids containing alcohol, ammonia or abrasives.
- Do not spray an aerosol at or near the unit

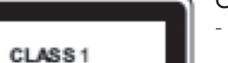

**SER PRODUCT** 

## Class 1 Laser Product

- This unit utilises a laser. Use of controls, adjustments or performance of procedures other than those specified herein may result in hazardous radiation exposure.
- Before moving the unit, ensure the disc tray is empty.
- Always remove the disc when the unit is not in use. Failure to do so will risk severely damaging the disc and the unit
- Do not stack devices; heat from other devices may affect the performance of the unit.

# Trouble-shooting

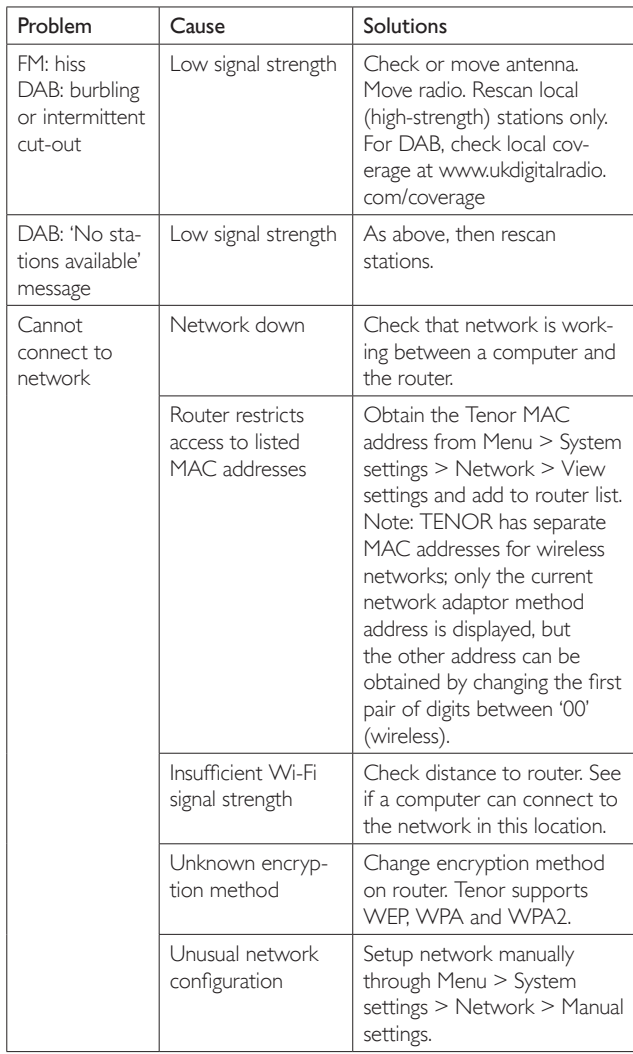

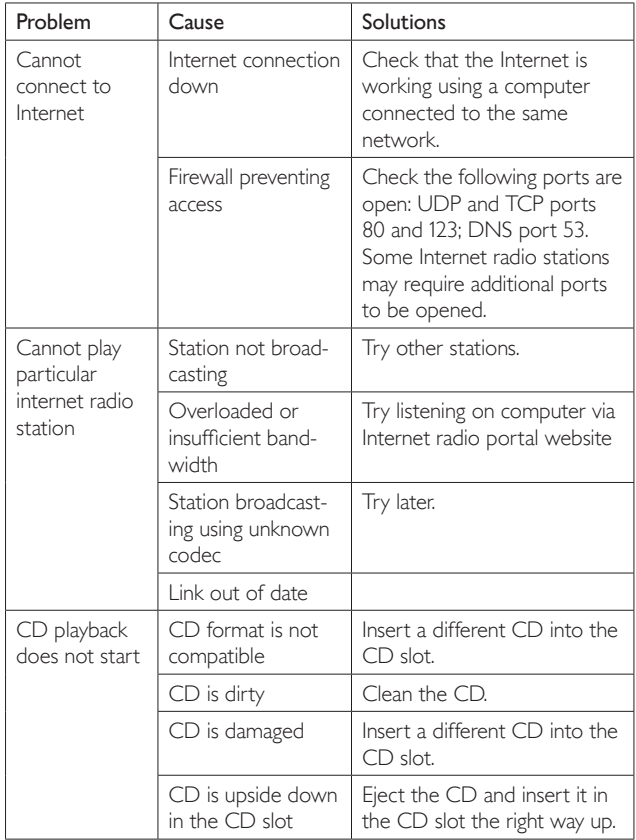

## Error messages

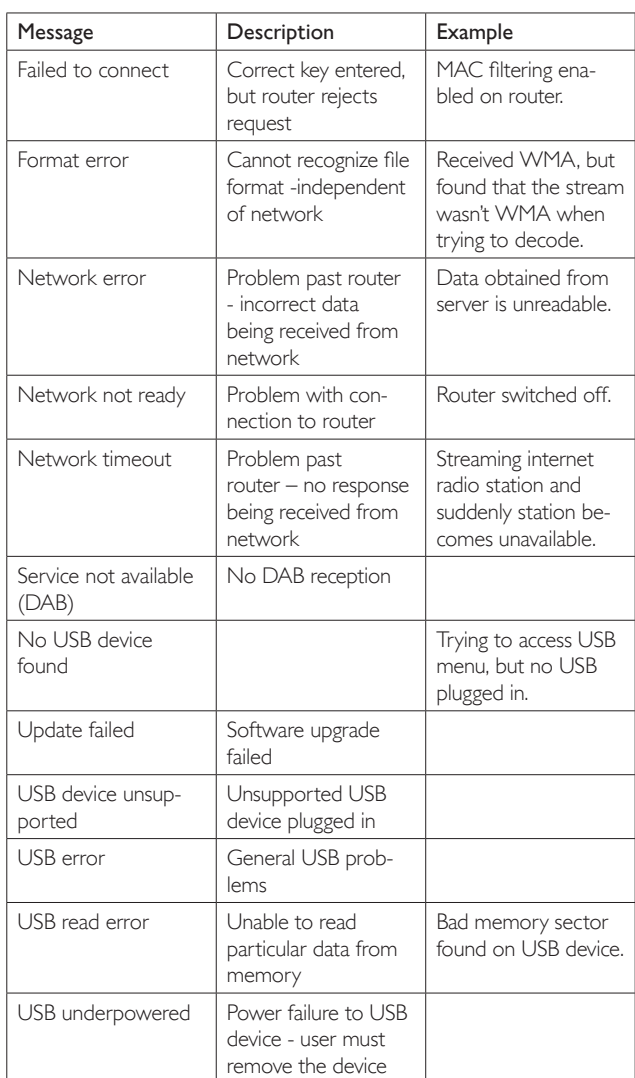

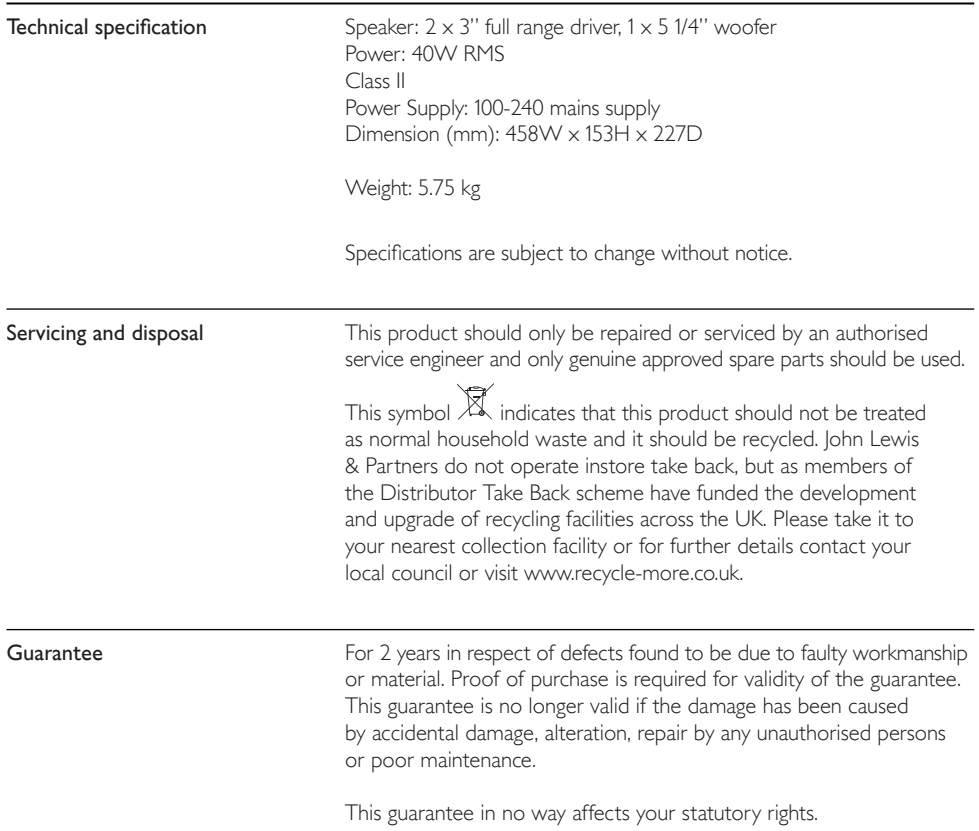

Retain these instructions for future reference.

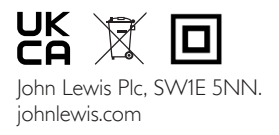